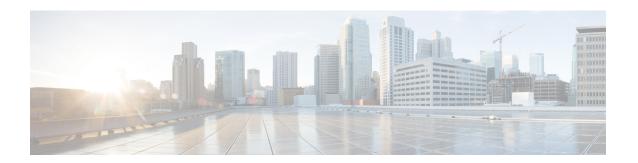

## Multiple Pattern Support on a Voice Dial Peer

- Overview, on page 1
- Restrictions for Multiple Pattern Support on a Voice Dial Peer, on page 2
- Configure Multiple Pattern Support, on page 2
- Verify Multiple Pattern Support, on page 4
- Configuration Examples for Multiple Pattern Support , on page 5

## **Overview**

The Multiple Pattern Support on a Voice Dial Peer feature enables you to configure multiple patterns on a VoIP dial peer using an E.164 pattern map. A dial peer can be configured to match multiple patterns to an incoming calling or called number or an outgoing destination number.

Matching an incoming or outgoing call using a pattern defined in a VoIP dial peer is an existing feature on the Cisco Unified Border Element (Enterprise) and Session Initiation Protocol (SIP) Gateway. You can now support multiple patterns on a VoIP dial peer using an E.164 pattern map. You can create an E.164 pattern map and then link it to one or more VoIP dial peers.

When a pattern is the only source to enable a dial peer, a valid E.164 pattern map enables the linked dial peers, whereas an invalid E.164 pattern map disables the linked dial peers. Additionally, whenever an E.164 pattern map is created or reloaded, one or more dial peers linked with an E.164 pattern map is enabled or disabled based on the validation of a pattern map.

You can match a pattern map to an incoming calling or called number or an outgoing destination number.

When a dial peer has multiple patterns, the pattern with the longest prefix is considered as the matching criteria.

## Feature Information for Multiple Pattern Support on a Voice Dial Peer

The following table provides release information about the feature or features described in this module. This table lists only the software release that introduced support for a given feature in a given software release train. Unless noted otherwise, subsequent releases of that software release train also support that feature.

Use Cisco Feature Navigator to find information about platform support and Cisco software image support. To access Cisco Feature Navigator, go to <a href="https://www.cisco.com/go/cfn">www.cisco.com/go/cfn</a>. An account on Cisco.com is not required.

Table 1: Feature Information for Multiple Pattern Support on a Voice Dial Peer

| Feature Name                                                                     | Releases                                  | Feature Information                                                                                                    |
|----------------------------------------------------------------------------------|-------------------------------------------|----------------------------------------------------------------------------------------------------|
| Configuring Multiple Pattern<br>Support on a Voice Dial Peer<br>(Inbound Calls)  | Cisco IOS 15.4 (1)T<br>Cisco IOS XE 3.11S | This feature was extended for inbound VoIP dial peers for incoming calling and called numbers.                                                                                                    |
|                                                                                  |                                           | The following commands were introduced or modified: incoming called e164-pattern-map, incoming calling e164-pattern-map                                                                                         |
| Configuring Multiple Pattern<br>Support on a Voice Dial Peer<br>(Outbound Calls) | Cisco IOS 15.2(4)M<br>Cisco IOS XE 3.7S   | This feature allows you to add more than one E.164 destination pattern inside a pattern map and configure that pattern map for one or more VoIP dial peers.  This feature is supported for outbound peers only. |
|                                                                                  |                                           | The following commands were introduced or modified: destination e164-pattern-map, e164, show voice class e164-pattern-map, url, voice class e164-pattern-map load, voice class e164-pattern-map.                |

# **Restrictions for Multiple Pattern Support on a Voice Dial Peer**

- This feature is supported only on a VoIP dial peer.
- Duplicate patterns cannot be added to a pattern map.

# **Configure Multiple Pattern Support**

## **SUMMARY STEPS**

- 1. enable
- 2. configure terminal
- 3. voice class e164-pattern-map pattern-map-id
- **4.** Do one of the following:
  - e164 pattern-map-tag
  - url url

- **5.** (Optional) **description** *string*
- 6. exit
- 7. dial-peer voice dial-peer-id voip
- 8. {destination | incoming called | incoming calling} e164-pattern-map pattern-map-group-id
- **9**. end
- 10. (Optional) voice class e164-pattern-map load pattern-map-group-id
- **11. show dial-peer voice** [**summary** | *dial-peer-id*]

### **DETAILED STEPS**

|        | Command or Action                                                       | Purpose                                                                                                    |  |
|--------|-------------------------------------------------------------------------|----------------------------------------------------------------------------------------------------|--|
| Step 1 | enable                                                                  | Enters privileged EXEC mode.                                                                                                    |  |
|        | Example:                                                                | • Enter your password if prompted.                                                                                                    |  |
|        | Device> enable                                                          |                                                                                                    |  |
| Step 2 | configure terminal                                                      | Enters global configuration mode.                                                                                                    |  |
|        | Example:                                                                |                                                                                                    |  |
|        | Device# configure terminal                                              |                                                                                                    |  |
| Step 3 | voice class e164-pattern-map pattern-map-id                             | Creates a pattern map for configuring one or multiple E.164                                                                                                    |  |
|        | Example:                                                                | patterns on a dial peer and enters voice class configuration mode.                                                                                                    |  |
|        | Device(config)# voice class e164-pattern-map 1111                       |                                                                                                    |  |
|        | Do one of the following:                                                | Configure one or more E.164 telephone number prefix match patterns for the pattern map.                                                                                                    |  |
|        | • e164 pattern-map-tag                                                  |                                                                                                    |  |
|        | • url url                                                               | <ul> <li>Repeat this step for each pattern if you are using the<br/>e164 command.</li> </ul>                                                                                                    |  |
|        | Example:                                                                |                                                                                                    |  |
|        | Using URL text file:                                                    | • You can specify a file URL containing the patterns for this dial peer using the <b>url</b> <i>url</i> command. You must then load the E.164 telephone prefixes using Step 10. The file can be internal (on the device) or external. |  |
|        | Device(voice-class) # url http://http-host/config-files/pattern-map.cfg |                                                                                                    |  |
|        | Directly specifying match patterns:                                     |                                                                                                    |  |
|        | Device(voice-class)# <b>e164 5557123</b>                                |                                                                                                    |  |
| Step 5 | (Optional) description string                                           | Provides a description for the pattern map.                                                                                                    |  |
|        | Example:                                                                |                                                                                                    |  |
|        | Device(voice-class)# description It has 1 entry                         |                                                                                                    |  |
| Step 6 | exit                                                                    | Exits voice class configuration mode and enters global                                                                                                    |  |
|        | Example:                                                                | configuration mode.                                                                                                    |  |

|         | Command or Action                                                                                                    | Purpose                                                                                                    |
|---------|----------------------------------------------------------------------------------------------------|----------------------------------------------------------------------------------------------------|
|         | Device(voice-class)# exit                                                                                                    |                                                                                                    |
| Step 7  | <pre>dial-peer voice dial-peer-id voip Example: Device(config) # dial-peer voice 2222 voip</pre>                                                                      | Defines a VoIP dial peer and enters dial peer configuration mode.                                                                                                    |
| Step 8  | {destination   incoming called   incoming calling} e164-pattern-map pattern-map-group-id  Example:  Device(config-dial-peer) # incoming calling e164-pattern-map 1111 | Links a pattern-map group with a dial peer.  • Use the <b>destination</b> keyword for outbound dial peers.  • Use the <b>incoming called</b> or <b>incoming calling</b> keywords for inbound dial peers using called or calling numbers. |
| Step 9  | <pre>end Example: Device(config-dial-peer)# end</pre>                                                                                                    | Exits dial peer configuration mode and enters privileged EXEC mode.                                                                                                    |
| Step 10 | (Optional) voice class e164-pattern-map load pattern-map-group-id  Example:  Device# voice class e164-pattern-map load 1111                                           | Loads the specified pattern map with E.164 match patterns from a text file configured in the pattern map.  • This step is required only if patterns have been defined for the specified pattern map using a file URL in Step 4.          |
| Step 11 | <pre>show dial-peer voice [summary   dial-peer-id] Example:  Device# show dial-peer voice 1111</pre>                                                                  | Displays the status of a pattern map when the pattern map is associated with a dial peer.                                                                                                    |

# **Verify Multiple Pattern Support**

## **SUMMARY STEPS**

- 1. show voice class e164-pattern-map [summary | pattern-map-id]
- 2. show dial-peer voice [summary | dial-peer-id]
- 3. show dialplan incall {sip | h323} {calling | called} e164-pattern

### **DETAILED STEPS**

## $\textbf{Step 1} \qquad \textbf{show voice class e164-pattern-map} \ \ [\textbf{summary} \ | \ \textit{pattern-map-id}]$

Displays the status and contents of a specified pattern map or a status summary of all pattern maps.

## **Example:**

```
Device# show voice class e164-pattern-map 200
e164-pattern-map 200

It has 1 entries
It is not populated from a file.
Map is valid.

E164 pattern

200
```

## **Step 2 show dial-peer voice** [summary | dial-peer-id]

Displays the status of pattern maps associated with all or a specified dial peer.

## **Example:**

```
Device# show dial-peer voice | include e164-pattern-map

incoming calling e164-pattern-map tag = `200' status = valid,

destination e164-pattern-map tag = 3000 status = valid,

Device# show dial-peer voice 2222| include e164-pattern-map

incoming calling e164-pattern-map tag = `200' status = valid,
```

### Step 3 show dialplan incall {sip | h323} {calling | called} e164-pattern

Displays inbound dial peer details and associated pattern maps based on an incoming calling or called number.

#### **Example:**

```
Device# show dialplan incall voip calling 23456

VoiceOverIpPeer1234567

peer type = voice, system default peer = FALSE, information type = voice, description = `', tag = 1234567, destination-pattern = `', destination e164-pattern-map tag = 200 status = valid, destination dpg tag = 200 status = valid, voice reg type = 0, corresponding tag = 0, allow watch = FALSE answer-address = `', preference=0, incoming calling e164-pattern-map tag = `200' status = valid, CLID Restriction = None
```

## **Configuration Examples for Multiple Pattern Support**

**Example: Configuring Multiple Patterns for Outbound Dial Peers Using a File URL** 

```
Device# voice class e164-pattern-map 1111
Device(voice-class)# url http://http-host/config-files/pattern-map.cfg
Device(voice-class)# description For Outbound Dial Peer
```

```
Device(voice-class)# exit
Device(config)# dial-peer voice 2222 voip
Device(voice-dial-peer)# destination e164-pattern-map 1111
Device(voice-dial-peer)# exit
Device(config)# voice class e164-pattern-map load 1111
Device(config)# end
```

### Example: Configuring Multiple Patterns for Outbound Dial Peers by Specifying Each E164 Pattern

```
Device# voice class e164-pattern-map 1112
Device(voice-class)# e164 5557456
Device(voice-class)# e164 5557455
Device(voice-class)# e164 5557454
Device(voice-class)# e164 5557453
Device(voice-class)# e164 5557452
Device(voice-class)# description For Outbound Dial Peer
Device(voice-class)# exit
Device(config)# dial-peer voice 2222 voip
Device(voice-dial-peer)# destination e164-pattern-map 1112
Device(voice-dial-peer)# end
!
```

## **Example: Configuring Multiple Patterns for Inbound Dial Peer**

```
Device# voice class e164-pattern-map 1113

Device(voice-class)# url http://http-host/config-files/pattern-map.cfg

Device(voice-class)# description For Inbound Dial Peer

Device(voice-class)# exit

Device(config)# dial-peer voice 2222 voip

Device(voice-dial-peer)# incoming calling e164-pattern-map 1113

Device(voice-dial-peer)# exit

Device(config)# voice class e164-pattern-map load 1113

Device(config)# end
```